# **<수강신청 장애 대처 요령>**

# **▣ 수강신청 장애 유형**

- 1. 엣지, 인터넷 익스플로러 외 다른 브라우저 사용(Chrome, Firefox등) ※인터넷 익스플로러는 2022.06.14. 이후부터는 사용불가
- 2. 팝업 차단 사용
- 3. 수강신청 프로그램 설치 오류

## **1. 브라우저 확인**

Microsoft Edge(★) 인터넷 익스플로러 : 2022.06.15. 이후부터는 사용할 수 없음 ※ Chrome, Firefox등의 브라우저는 사용할 수 없습니다.

#### Edge 브라우저에서 종합정보시스템 실행 방법

=> 조선대학교 Edge 전환 프로그램 실행([htttp://edge.chosun.ac.kr](http://edge.chosun.ac.kr))

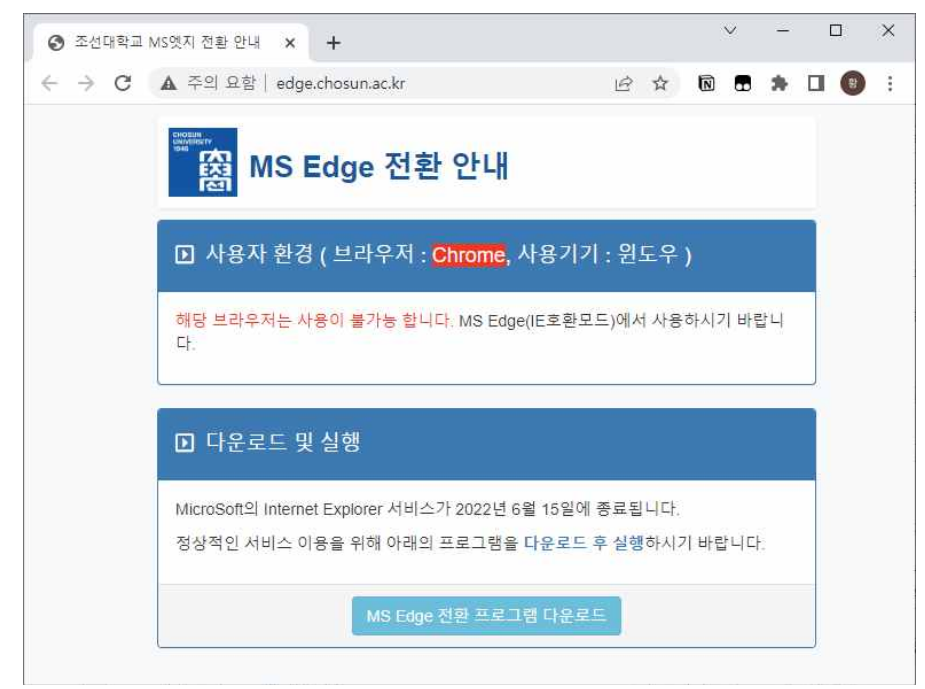

 => 하단의 MS Edge 전환 프로그램 다운로드 및 실행 => 종합정보시스템 접속 시 자동 안내(최초 1회 설치 실행)

## **2. 팝업차단 사용 해제**

#### ▶ 마이크로스프트 엣지(Edge)

## **설정->쿠키 및 사이트 권한>팝업 및 리디렉션->허용 사이트 추가: wing.chosun.ac.kr**

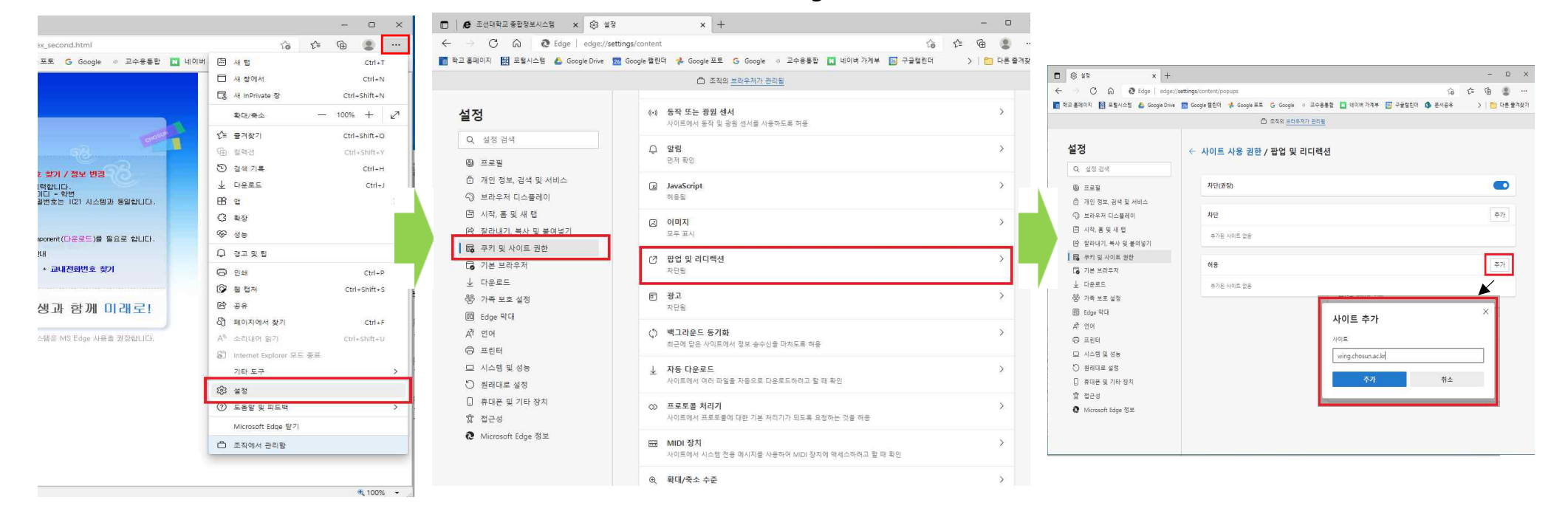

## ▶ 인터넷 익스플로러

(방법1) 도구(alt+t+o)->팝업차단->팝업차단끄기

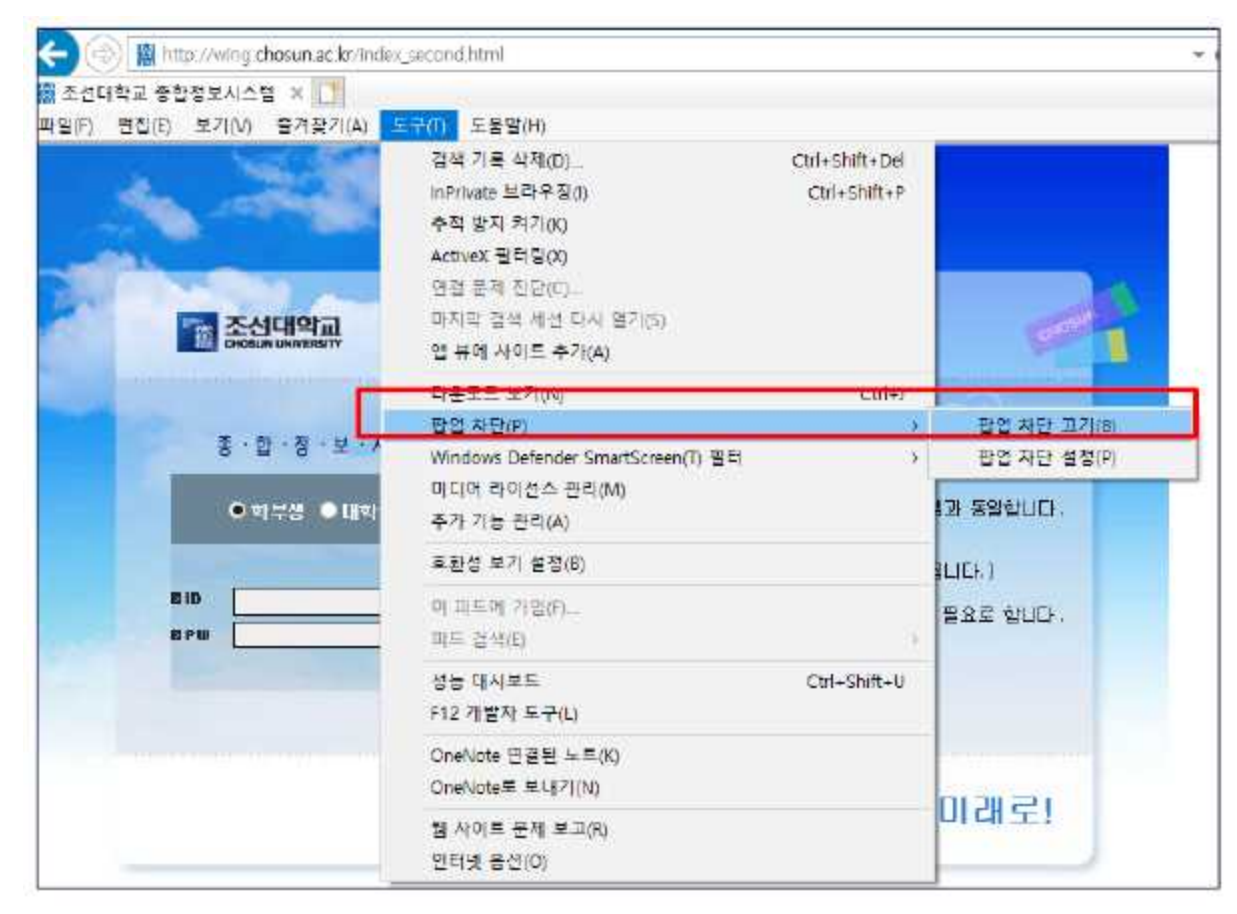

#### (방법2) 도구(alt+t+o)->인터넷옵션->보안->사용자지정수준->판업차단사용->사용안함

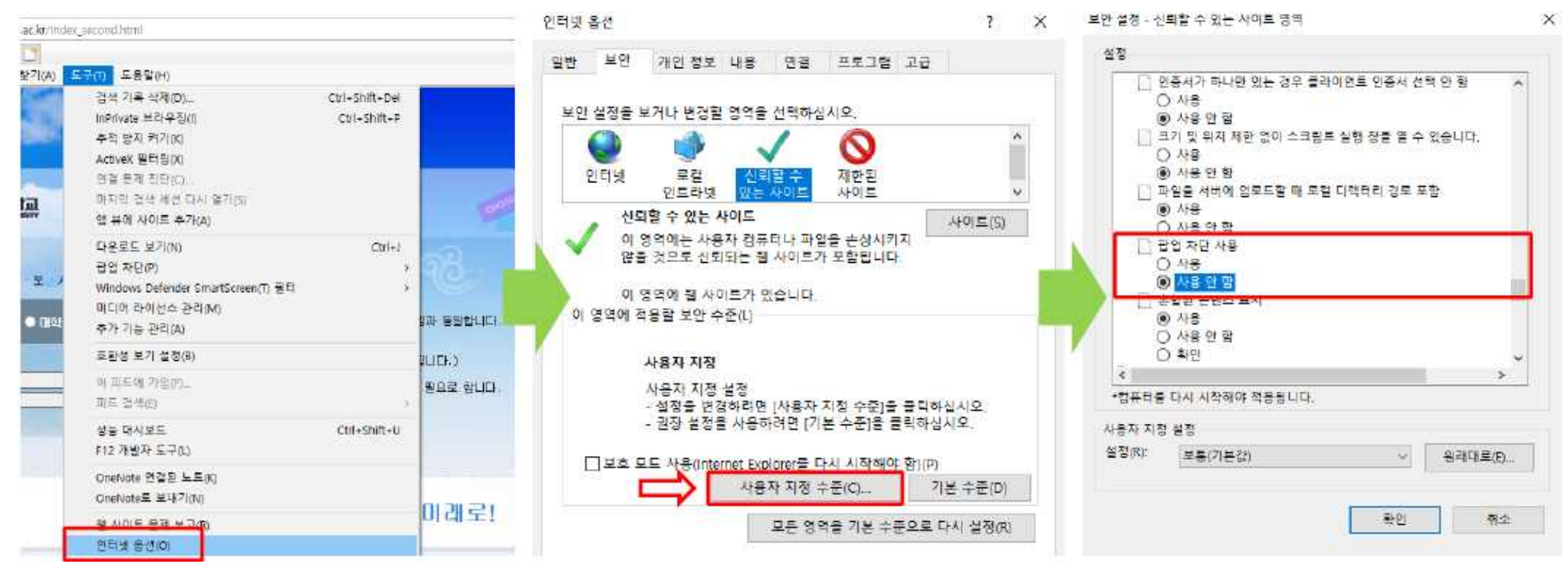

**3. 수강신청 프로그램 설치 오류**

- 종합정보시스템 로그인 화면에서 수강신청 프로그램 Toinb Component 수동다운로드 후 설치